# **Clone bulk share**

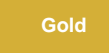

Bulk share configurations can easily be cloned clicking the **Clone bulk share** link under the **Related Links** section of the bulk share form. You can also choose the **Clone and run bulk share** link to create a copy of the bulk share you are viewing and then run that cloned bulk share.

**A NOTE:** In Gold Patch 1 Release, if pre-existing clones from Gold with multiple time stamps appending in the bulk share name are present, the name will continue to have the old time stamps.

#### **Prerequisites**

First, you will need to follow the steps to [get started with DataSync for ServiceNow](https://docs.perspectium.com/display/gold/Get+Started+with+DataSync+for+ServiceNow) and [create a bulk share](https://docs.perspectium.com/display/gold/Create+a+ServiceNow+bulk+share).

#### **Procedure**

To clone/clone and run your bulk share configurations, follow these steps:

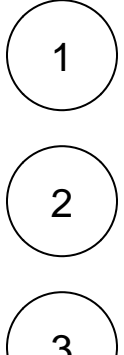

Log into your sharing ServiceNow instance and navigate to **Perspectium** > **Replicator** > **Bulk Share** or simply type and then click **Bulk Share** in the Filter Navigator on the upper left-hand side of the screen.

Click into the bulk share you want to copy.

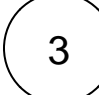

At the bottom of the bulk share form under **Related Links**, click **Clone bulk share** to create a duplicate of the current bulk share. Or, to clone your bulk share and then immediately execute the newly duplicated bulk share, click **Clone and run bulk share**.

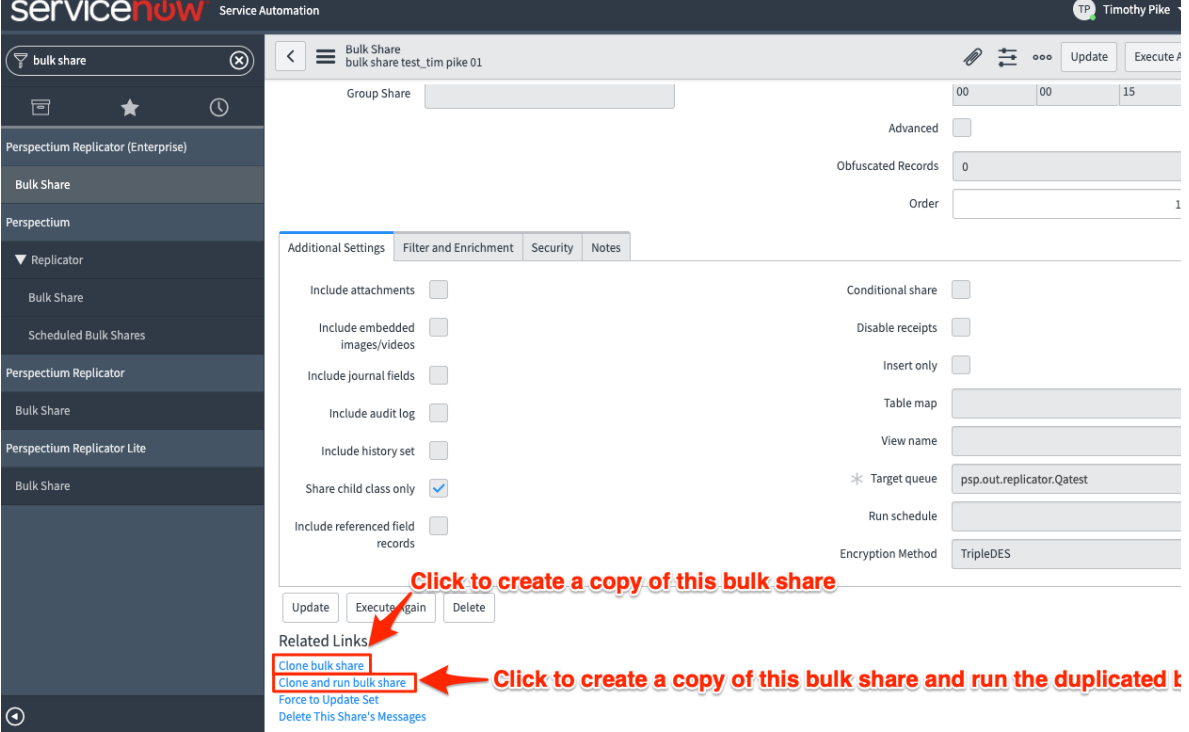

### **Similar topics**

- [Create a ServiceNow bulk share](https://docs.perspectium.com/display/fluorine/Create+a+ServiceNow+bulk+share)
- [Create a scheduled bulk share](https://docs.perspectium.com/display/fluorine/Create+a+scheduled+bulk+share)
- [Bulk share history set data](https://docs.perspectium.com/display/fluorine/Bulk+share+history+set+data)
- [Copy bulk share configurations](https://docs.perspectium.com/display/fluorine/Copy+bulk+share+configurations)
- [Disable bulk sharing of child records](https://docs.perspectium.com/display/fluorine/Disable+bulk+sharing+of+child+records)

## **Contact Perspectium Support**

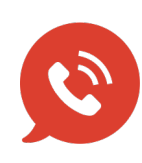

**US: [1 888 620 8880](tel:18886208880) UK: [44 208 068 5953](tel:442080685953) [support@perspectium.com](mailto:support@perspectium.com)**